## How to Use the App

## **Download Official Annual Conference App**

We have built a mobile app for our Annual Conference session! It has information you may use for the event, including the ability to view handouts from the Annual Conference packet.

The app is called "**UMCMEET**" and is available for free on the Google Play store for Android devices and on the App store for Apple devices.

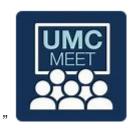

- Install the App(if you have not done so already)
- Look for Wisconsin Annual Conference 2020 and click on the + symbol
- Wait a moment for the **Login** Screen to appear

## Log In

- Enter your email address as your username, the password Wac2020 where prompted, then tap login
- Please click on all the icons to locate the information available
- Additional icons can be viewed by swiping from the right to the left on your screen